# **django-social-widgets Documentation** *Release 0.3.0*

**Alex Parinov**

**Jul 07, 2017**

# **Contents**

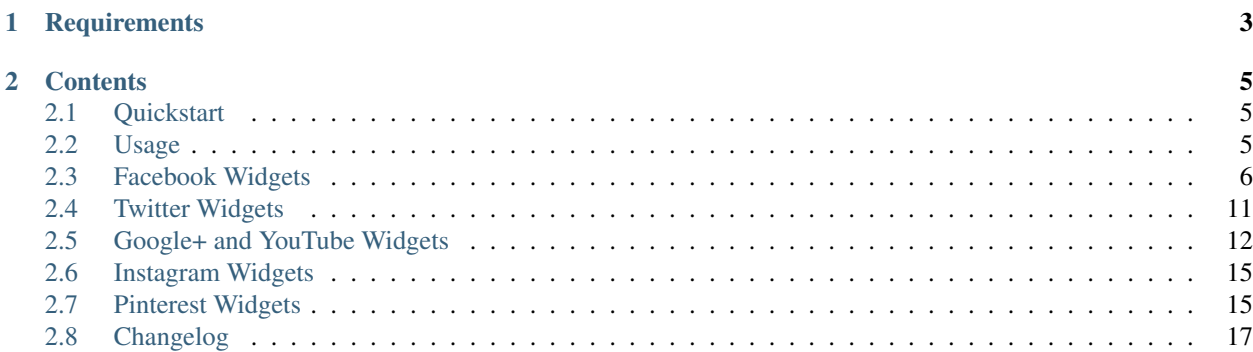

django-social-widgets is a Django app for easy embedding social network widgets and plugins into your site. Supports Facebook, Twitter, Google+, YouTube, Instagram and Pinterest.

Demo: [https://creafz.github.io/django-social-widgets/index.html.](https://creafz.github.io/django-social-widgets/index.html)

# CHAPTER 1

# **Requirements**

- <span id="page-6-0"></span>• Python 2.6 or 2.7
- Django 1.5 or higher

# CHAPTER 2

## **Contents**

## <span id="page-8-1"></span><span id="page-8-0"></span>**Quickstart**

1. Install from PyPI:

```
pip install django-social-widgets
```
2. Add "social\_widgets" to INSTALLED\_APPS:

```
INSTALLED_APPS = (
    ...
    "social_widgets",
    ...
)
```
3. Load the social\_widgets template library in every template you want to use it:

{% load social\_widgets %}

4. Place {% social\_widget\_render %} code where you want to show the widget. For example if you want to show Facebook Likebox for Facebook Developers page put this code in your template:

```
{% social_widget_render 'facebook/likebox.html' href='https://www.facebook.com/
˓→FacebookDevelopers' %}
```
# <span id="page-8-2"></span>**Usage**

#### **Passing parameters**

Parameter names for widgets are similar to the original parameters with only one change: they use underscore instead of hyphen. So for example if you need to set show-screen-name parameter for Twitter Follow Button, you should use code like this:

```
{% social_widget_render "twitter/follow_button.html" username="BillGates" show_screen_
˓→name=True %}
```
As a value for all parameters you can use a Python value like string, integer or Boolean, for example:

```
{% social_widget_render "facebook/likebox.html" app_id=12345678 href="https://www.
˓→facebook.com/FacebookDevelopers" show_border=True %}
```
### **JavaScript initialization code**

All widgets (except Instagram badge) require JavaScript code to be loaded and executed before widget is rendered. django-social-widgets tracks and loads this code only once for each social network, so for example if you have 3 facebook widgets on one page, the Facebook JavaScript code will be loaded only once (when first widget is being rendered). If you already have this JavaScript code on the page (for example you have already loaded Facebook JavaScript SDK to use it with your own scripts) you can tell the django-social-widgets not to load it again. To do this, add noscript=True parameter to the {% social\_widget\_render %} tag, for example:

```
{% social_widget_render 'facebook/likebox.html' noscript=True href='https://www.
˓→facebook.com/FacebookDevelopers' %}
```
If you have multiple widgets on one page and you want to disable JavaScript loading for all of them you should add the noscript=True parameter to each call of  $\{\hat{\mathscr{E}}\}$  social widget render  $\{\hat{\mathscr{E}}\}$ .

# <span id="page-9-0"></span>**Facebook Widgets**

### **Likebox**

• Minimal code:

```
{% social_widget_render "facebook/likebox.html" href="https://www.facebook.com/
˓→FacebookDevelopers" %}
```
• Full code:

```
{% social_widget_render "facebook/likebox.html" locale="en_US" app_id=12345678
˓→href="https://www.facebook.com/FacebookDevelopers" height=300 colorscheme="light
˓→" force_wall=False header=True show_border=True show_faces=True stream=False
˓→width=300 %}
```
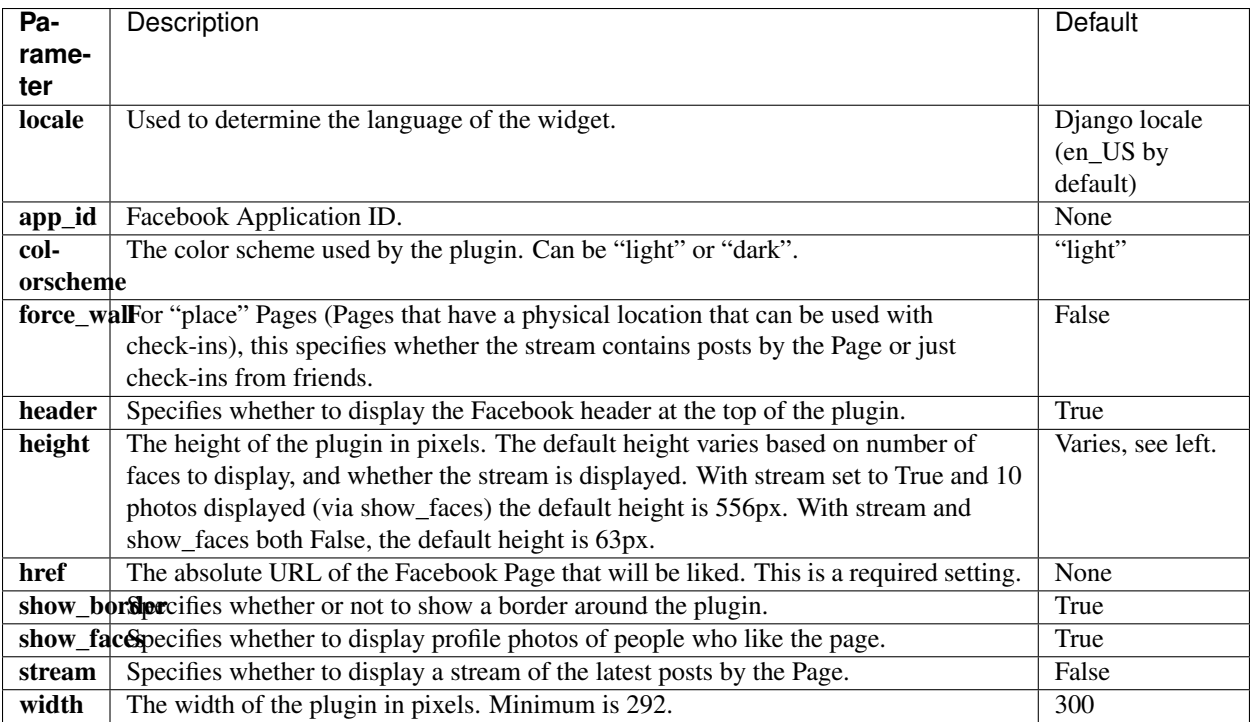

- Demo: <https://creafz.github.io/django-social-widgets/index.html#facebook-likebox>
- Facebook documentation: <https://developers.facebook.com/docs/plugins/like-box-for-pages>

### **Follow Button**

• Minimal code:

```
{% social_widget_render "facebook/follow_button.html" href="https://www.facebook.
˓→com/zuck" %}
```
• Full code:

```
{% social_widget_render "facebook/follow_button.html" href="https://www.facebook.
˓→com/zuck" locale="en_US" app_id=12345678 width=300 height=100 colorscheme="light
˓→" kid_directed_site=False layout="standard" show_faces=False %}
```
- Demo: <https://creafz.github.io/django-social-widgets/index.html#facebook-follow-button>
- Facebook documentation: <https://developers.facebook.com/docs/plugins/follow-button>

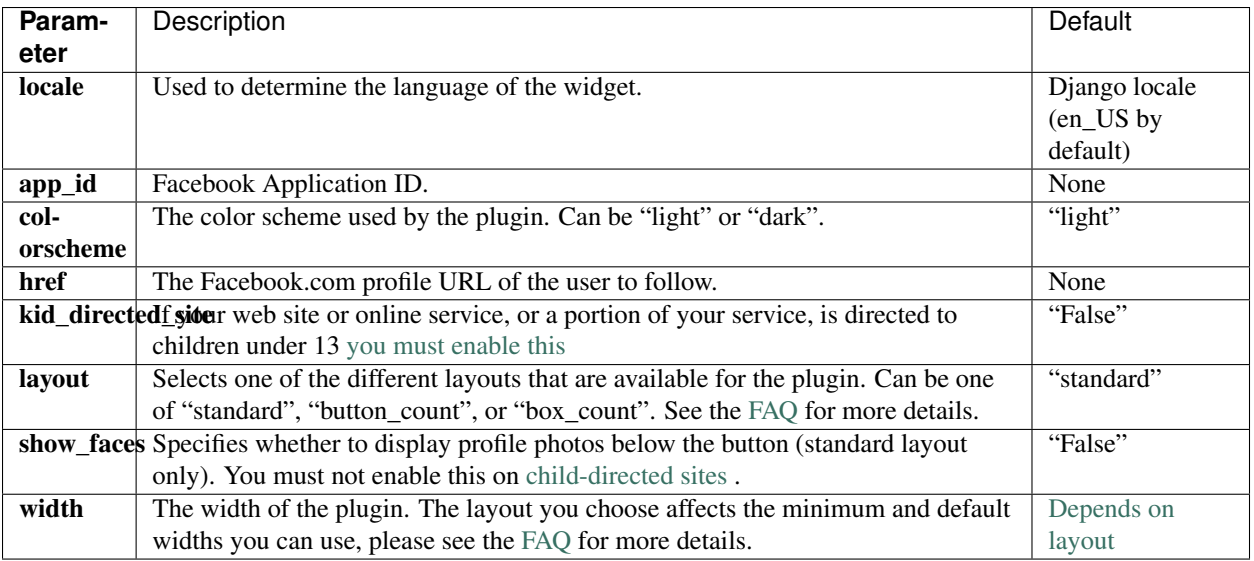

## **Embedded Post**

#### • Minimal code:

```
{% social_widget_render "facebook/embedded_post.html" href="https://www.facebook.
˓→com/FacebookDevelopers/posts/10151471074398553" %}
```
• Full code:

```
{% social_widget_render "facebook/embedded_post.html" locale="en_US" app_
˓→id=12345678 href="https://www.facebook.com/FacebookDevelopers/posts/
˓→10151471074398553" width=500 %}
```
#### Parameters

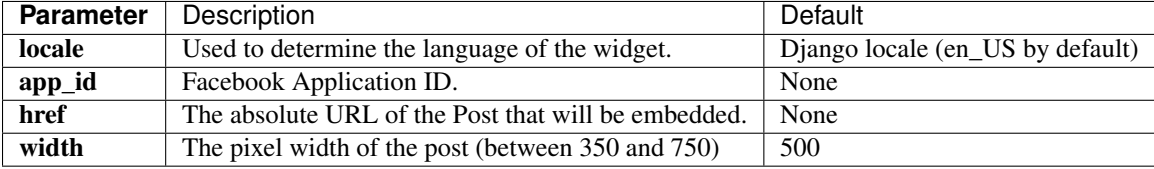

• Demo: <https://creafz.github.io/django-social-widgets/index.html#facebook-embedded-post>

• Facebook documentation: <https://developers.facebook.com/docs/plugins/embedded-posts>

## **Activity Feed**

• Minimal code:

```
{% social_widget_render "facebook/activity_feed.html" site="developers.facebook.
\rightarrowcom" \frac{6}{9}}
```
• Full code:

```
{% social_widget_render "facebook/activity_feed.html" locale="en_US" app_
˓→id=12345678 site="developers.facebook.com" action="likes, recommends"
˓→colorscheme="light" header=True height=300 linktarget="_blank" max_age=0
 ˓→recommendations=False width=300 %}
```
#### Parameters

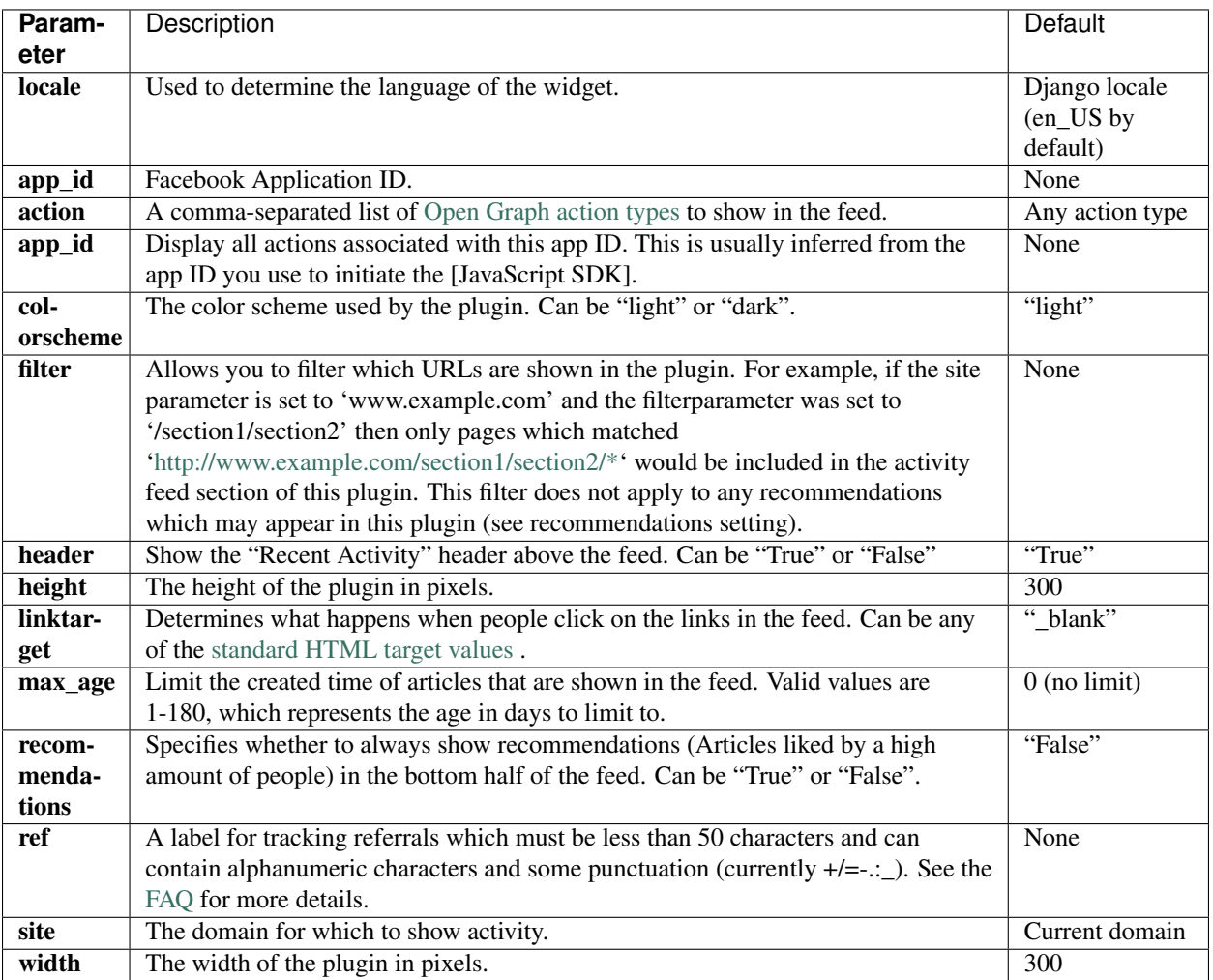

- Demo: <https://creafz.github.io/django-social-widgets/index.html#facebook-activity-feed>
- Facebook documentation: <https://developers.facebook.com/docs/plugins/activity>

## **Recommendations Feed**

• Minimal code:

```
{% social_widget_render "facebook/recommendations_feed.html" site="developers.
˓→facebook.com" %}
```
• Full code:

```
{% social_widget_render "facebook/recommendations_feed.html" locale="en_US" app_
˓→id=12345678 site="developers.facebook.com" ref="page_ref" action="likes,
˓→recommends" colorscheme="light" header=True height=300 linktarget="_blank" max_
˓→age=0 width=300 %}
```
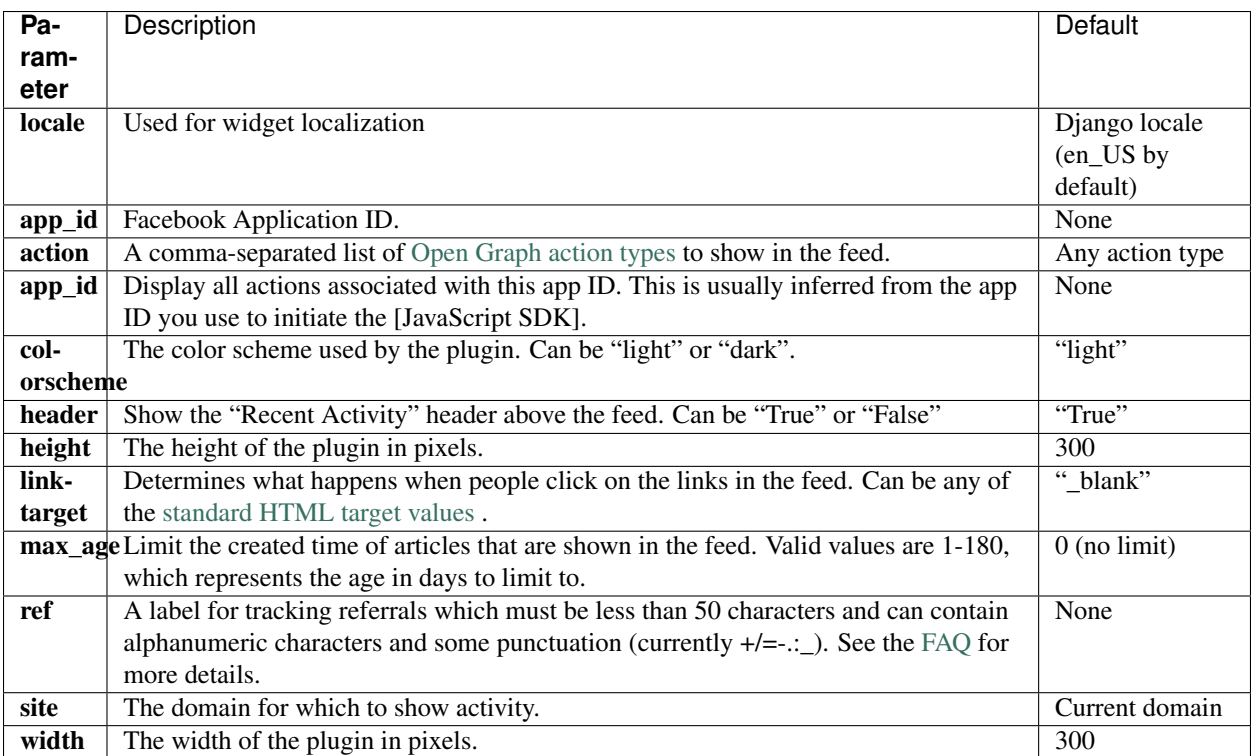

• Demo: <https://creafz.github.io/django-social-widgets/index.html#facebook-recommendations-feed>

• Facebook documentation: <https://developers.facebook.com/docs/plugins/recommendations>

## **Share Button**

• Minimal code:

```
{% social_widget_render "facebook/share_button.html" href="developers.facebook.com
 ightharpoonup \leftarrow \leftarrow
```
• Full code:

```
{% social_widget_render "facebook/share_button.html" locale="en_US" app_
˓→id=12345678 href="developers.facebook.com" layout="none" %}
```
#### Parameters

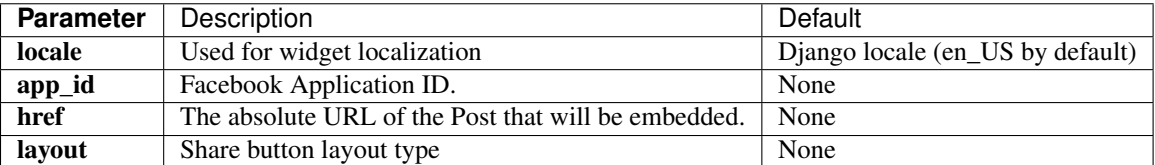

• Demo: <http://creafz.github.io/django-social-widgets/index.html#facebook-share-button>

• Facebook documentation: <https://developers.facebook.com/docs/plugins/share-button>

# <span id="page-14-0"></span>**Twitter Widgets**

## **Follow Button**

• Minimal code:

```
{% social_widget_render "twitter/follow_button.html" username="BillGates" %}
```
• Full code:

```
{% social_widget_render "twitter/follow_button.html" username="BillGates" show_
˓→screen_name=True show_count=False size="medium" dnt=False %}
```
#### Parameters

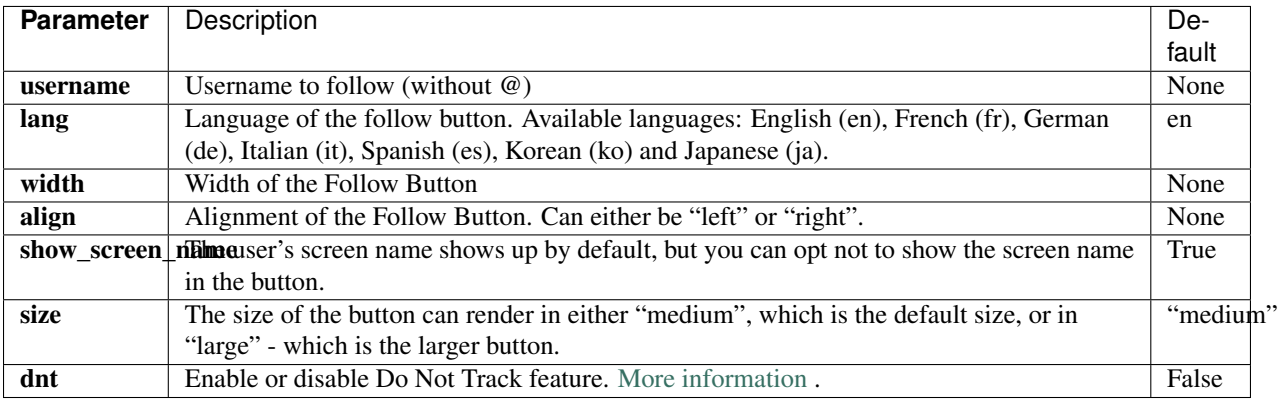

• Demo: <https://creafz.github.io/django-social-widgets/index.html#twitter>

• Twitter documentation: <https://dev.twitter.com/web/follow-button>

## **Share Button**

• Minimal code:

```
{% social_widget_render "twitter/share_button.html" href="http://www.twitter.com"
\hookrightarrow ^{\circ}_{\circ }\}
```
• Full code:

```
{% social_widget_render "twitter/share_button.html" href="http://www.twitter.com"
→username="BillGates" %}
```
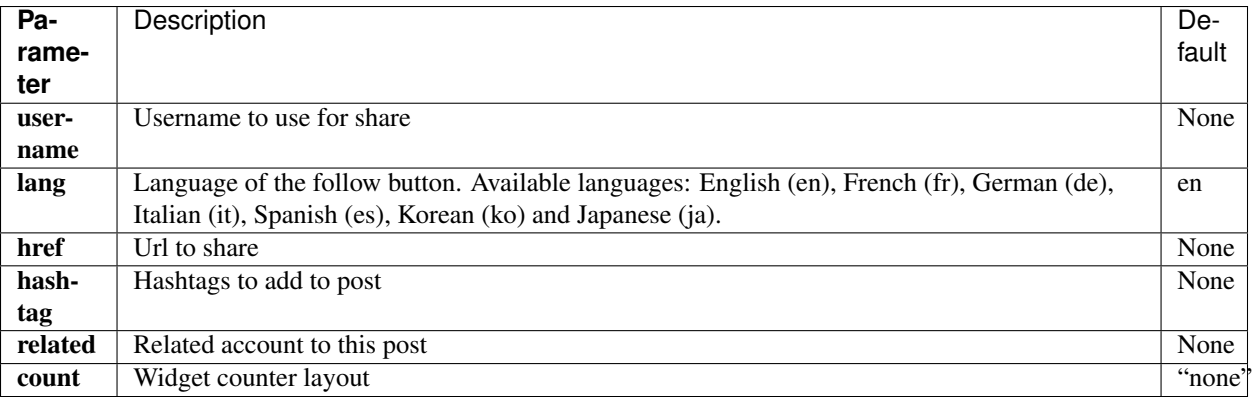

• Demo: <http://creafz.github.io/django-social-widgets/index.html#twitter-share-button>

• Twitter documentation: <https://dev.twitter.com/web/tweet-button>

# <span id="page-15-0"></span>**Google+ and YouTube Widgets**

## **Google+ Person Badge**

• Minimal code:

```
{% social_widget_render "google/plus_person_badge.html" href="https://plus.google.
˓→com/+SergeyBrin" %}
```
• Full code:

```
{% social_widget_render "google/plus_person_badge.html" language="en-US" href=
˓→"https://plus.google.com/+SergeyBrin" layout="portrait" showcoverphoto=True
˓→showtagline=True theme="light" width=300 %}
```
#### Parameters

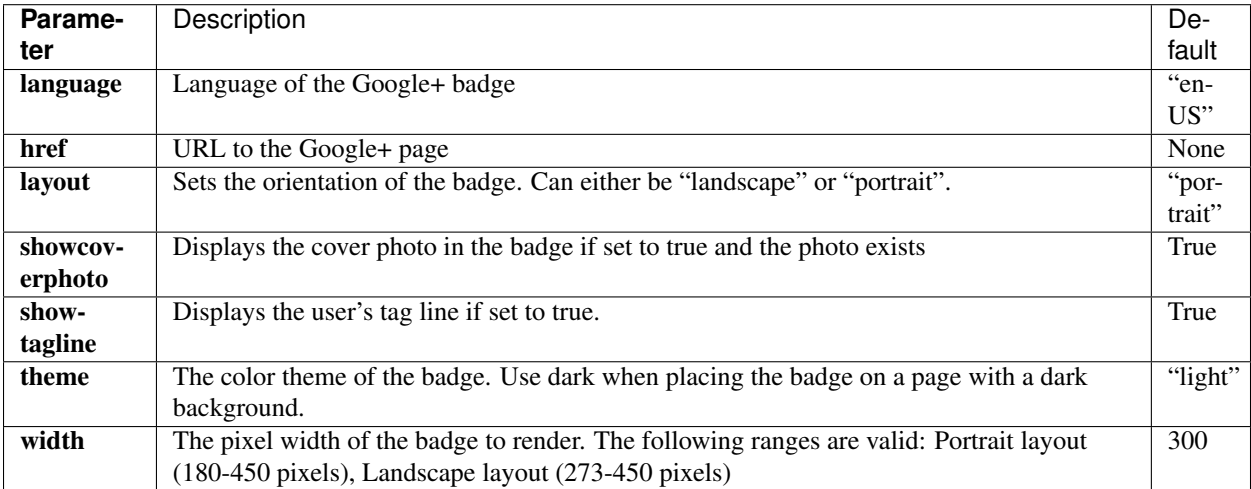

• Demo: <https://creafz.github.io/django-social-widgets/index.html#google-plus-person-badge>

• Google documentation: <https://developers.google.com/+/web/badge/#person-badge>

## **Google+ Page Badge**

• Minimal code:

```
{% social_widget_render "google/plus_page_badge.html" href="https://plus.google.
˓→com/110967630299632321627" %}
```
• Full code:

```
{% social_widget_render "google/plus_page_badge.html" language="en-US" href=
˓→"https://plus.google.com/110967630299632321627" layout="portrait"
˓→showcoverphoto=True showtagline=True theme="light" width=300 %}
```
#### Parameters

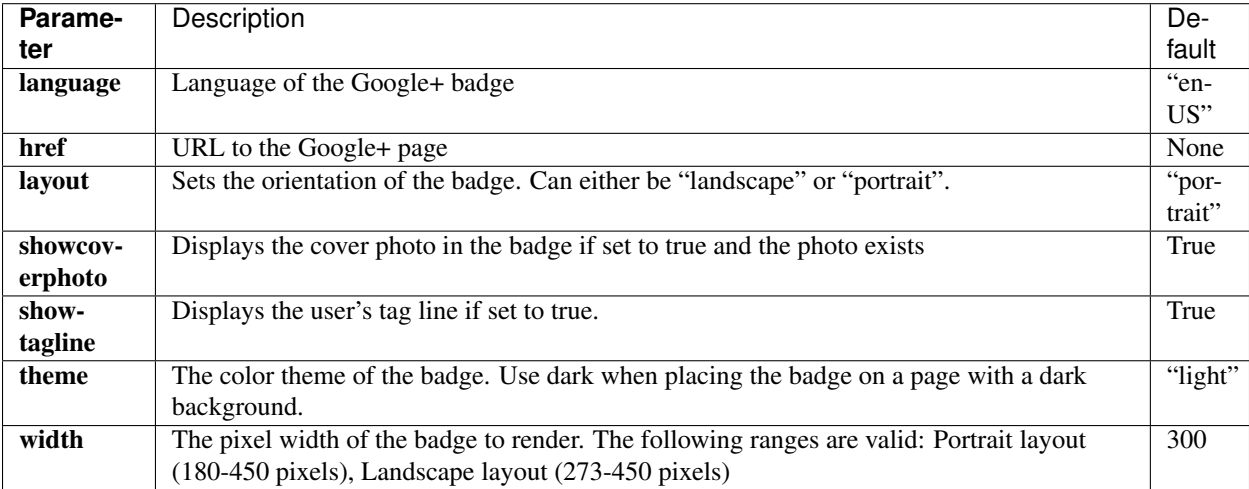

• Demo: <https://creafz.github.io/django-social-widgets/index.html#google-plus-page-badge>

• Google documentation: <https://developers.google.com/+/web/badge/#page-badge>

## **Google+ Community Badge**

• Minimal code:

```
{% social_widget_render "google/plus_community_badge.html" href="https://plus.
˓→google.com/communities/113527920160449995981" %}
```
• Full code:

```
{% social_widget_render "google/plus_community_badge.html" language="en-US" href=
˓→"https://plus.google.com/communities/113527920160449995981" layout="portrait"
˓→showphoto=True showowners=False showtagline=True theme="light" width=300 %}
```
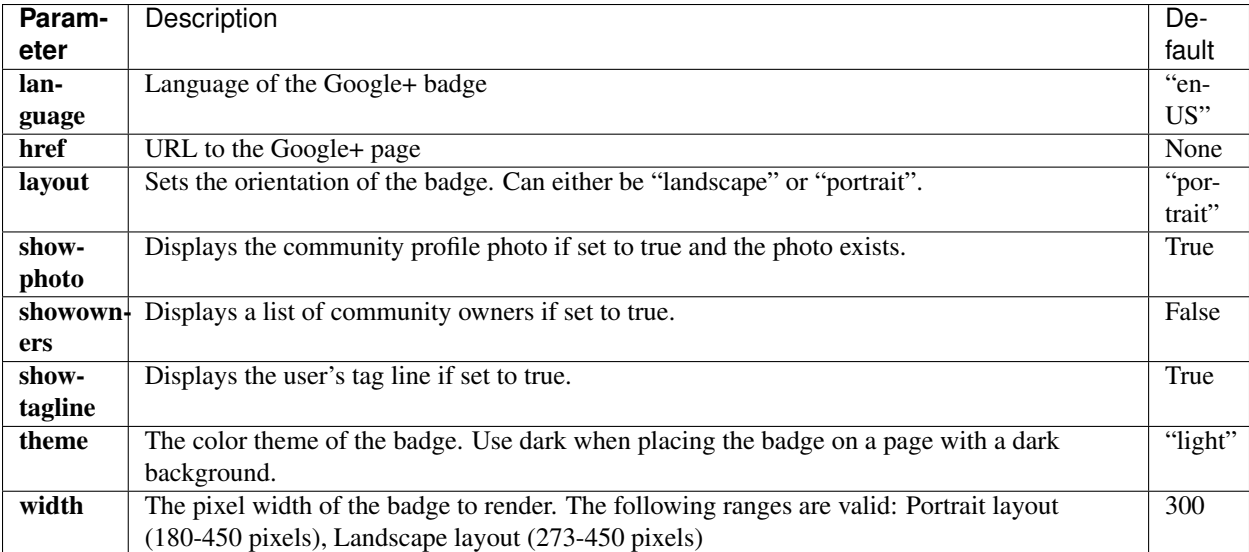

- Demo: <https://creafz.github.io/django-social-widgets/index.html#google-plus-community-badge>
- Google documentation: <https://developers.google.com/+/web/badge/#community-badge>

## **YouTube Subscribe Button**

• Minimal code:

```
{% social_widget_render "google/youtube_subscribe_button.html" channel=
˓→"GoogleDevelopers" %}
```
• Full code:

```
{% social_widget_render "google/youtube_subscribe_button.html" channel=
˓→"GoogleDevelopers" theme="default" layout="default" count="default" %}
```
#### Parameters

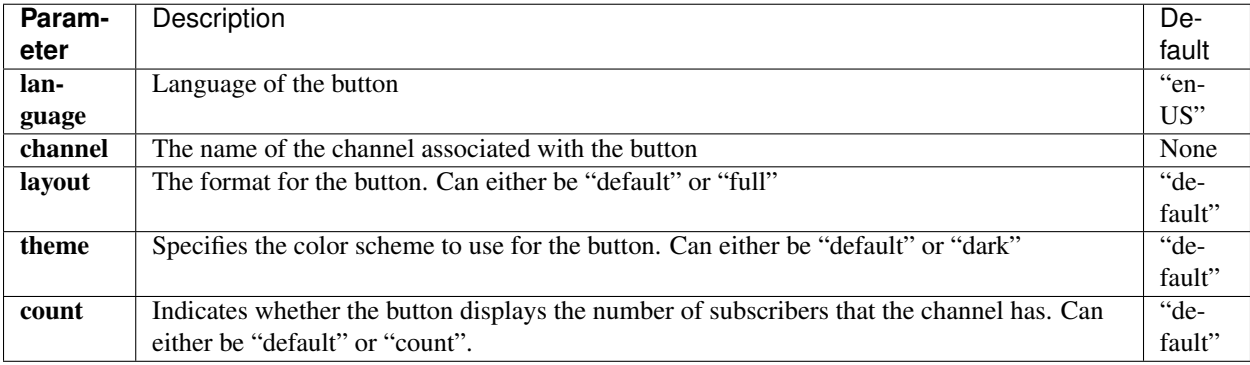

• Demo: <https://creafz.github.io/django-social-widgets/index.html#youtube-subscribe-button>

• Google documentation: [https://developers.google.com/youtube/youtube\\_subscribe\\_button](https://developers.google.com/youtube/youtube_subscribe_button)

## **Google+ Share Button**

• Minimal code:

```
{% social_widget_render "google/plus_share_button.html" href="https://www.google.
˓→com" %}
```
• Full code:

```
{% social_widget_render "google/plus_share_button.html" language="en-US" href=
˓→"https://plus.google.com/communities/113527920160449995981" layout="portrait"
˓→showphoto=True showowners=False showtagline=True theme="light" width=300 %}
```
#### Parameters

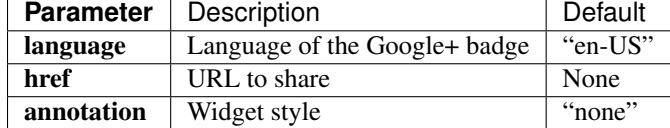

- Demo: <http://creafz.github.io/django-social-widgets/index.html#google-plus-share-button>
- Google documentation: <https://developers.google.com/+/web/share/>

# <span id="page-18-0"></span>**Instagram Widgets**

#### **Instagram Badge**

• Minimal code:

```
{% social_widget_render "instagram/badge.html" username="nike" %}
```
• Full code:

{% social\_widget\_render "instagram/badge.html" size=32 username="nike" %}

#### **Parameters**

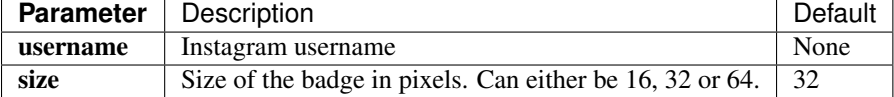

• Demo: <https://creafz.github.io/django-social-widgets/index.html#instagram-badge>

• Instagram documentation: <http://instagram.com/accounts/badges/>

## <span id="page-18-1"></span>**Pinterest Widgets**

#### **Follow Button**

• Full code:

```
{% social_widget_render "pinterest/follow_button.html" href="http://www.pinterest.
˓→com/pinterest/" fullname="Pinterest" %}
```
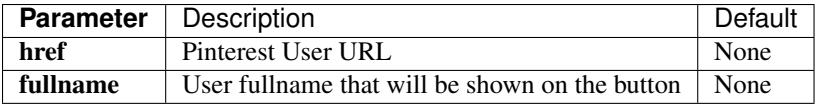

• Demo: <https://creafz.github.io/django-social-widgets/index.html#pinterest-follow-button>

• Pinterest documentation: [https://business.pinterest.com/en/widget-builder#do\\_follow\\_me\\_button](https://business.pinterest.com/en/widget-builder#do_follow_me_button)

## **Pin Widget**

• Full code:

```
{% social_widget_render "pinterest/pin_widget.html" href="http://www.pinterest.
˓→com/pin/99360735500167749/" %}
```
#### Parameters

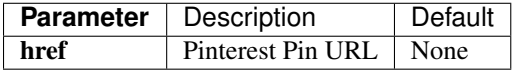

• Demo: <https://creafz.github.io/django-social-widgets/index.html#pinterest-pin-widget>

• Pinterest documentation: [https://business.pinterest.com/en/widget-builder#do\\_embed\\_pin](https://business.pinterest.com/en/widget-builder#do_embed_pin)

## **Profile Widget**

• Minimal code:

```
{% social_widget_render "pinterest/profile_widget.html" href="http://www.
˓→pinterest.com/pinterest/" %}
```
• Full code:

```
{% social_widget_render "pinterest/profile_widget.html" href="http://www.
˓→pinterest.com/pinterest/" pin_scale_width=80 pin_scale_height=320 pin_board_
\rightarrowwidth=400 %}
```
#### Parameters

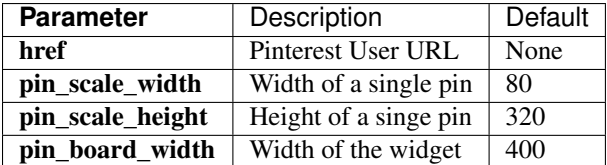

- Demo: <https://creafz.github.io/django-social-widgets/index.html#pinterest-profile-widget>
- Pinterest documentation: [https://business.pinterest.com/en/widget-builder#do\\_embed\\_user](https://business.pinterest.com/en/widget-builder#do_embed_user)

## **Board Widget**

• Minimal code:

```
{% social_widget_render "pinterest/board_widget.html" href="http://www.pinterest.
˓→com/pinterest/pin-pets/" %}
```
• Full code:

```
{% social_widget_render "pinterest/board_widget.html" href="http://www.pinterest.
˓→com/pinterest/pin-pets/" pin_scale_width=80 pin_scale_height=320 pin_board_
ightharpoonup400 %}
```
#### Parameters

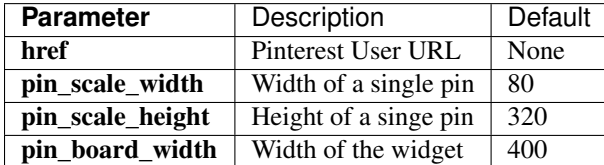

- Demo: <https://creafz.github.io/django-social-widgets/index.html#pinterest-board-widget>
- Pinterest documentation: [https://business.pinterest.com/en/widget-builder#do\\_embed\\_board](https://business.pinterest.com/en/widget-builder#do_embed_board)

# <span id="page-20-0"></span>**Changelog**

### **Version 0.3.0 - 2015-09-12**

• Add Facebook, Twitter and Google+ share buttons

### **Version 0.2.1 - 2014-11-03**

• Minor setup.py fixes

#### **Version 0.2.0 - 2014-11-03**

- Updated tests
- Added an example project
- Added PyPi, Read The Docs, Travis CI and Coveralls badges

## **Version 0.1.2 - 2014-10-13**

• Documentation updates

#### **Version 0.1.1 - 2014-10-11**

- Updated Requirements section
- Removed unused code
- Added Travis CI config file
- Added tox config file

#### **Version 0.1 - 2014-10-08**

• First release